# **CS4514 B05 HELP Session 1**

Presented by Feng Li lif@cs.wpi.edu

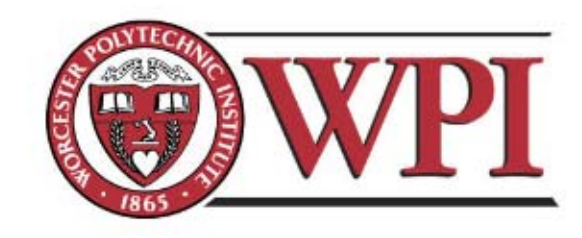

#### **Outline**

- **Project 1 Overview**
- **Unix Network Programming**
	- **TCP Client**
	- **TCP Server**
- **Processing commands**
- **How to find help and other tips.**

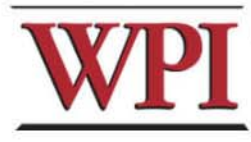

# **CS4514 Project1**

- **Your programs should compile and work on ccc.wpi.edu computers, which are running Linux.**
- **Programs should be written in C or C++.**
- • **If your program is developed on another platform or machine, you should test the software on ccc before turning in the assignment.**
- **Make sure you have the correct #include in your program.**

**3**

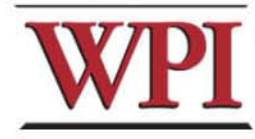

## **Project 1 missions (in handout)**

- • **The Client:**
	- **1. Reading a command from a script file or from console.**
	- **2. Sending the command to the server.**
	- **3. Receiving and displaying the information from the server.**
	- **4. Writing the results to the log file**  *LClient.log.*

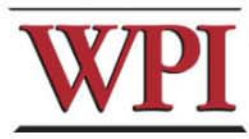

**4**

#### **Project 1 missions (in handout)**

- **Server:**
	- **1.Processing the command from the client and return the result to the client.**
	- **2.Maintaining the records to keep the location information.**
	- **3.Writing the complete database to the file** *LDatabase.txt* **when the server received the "quit EOF "command.**

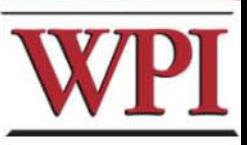

**5**

#### **Outline**

- **Project 1 Overview**
- **Unix Network Programming**
	- **TCP Client**
	- **TCP Server**
- **Processing commands**
- **How to find help and other tips.**

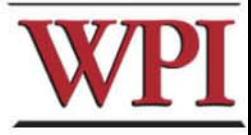

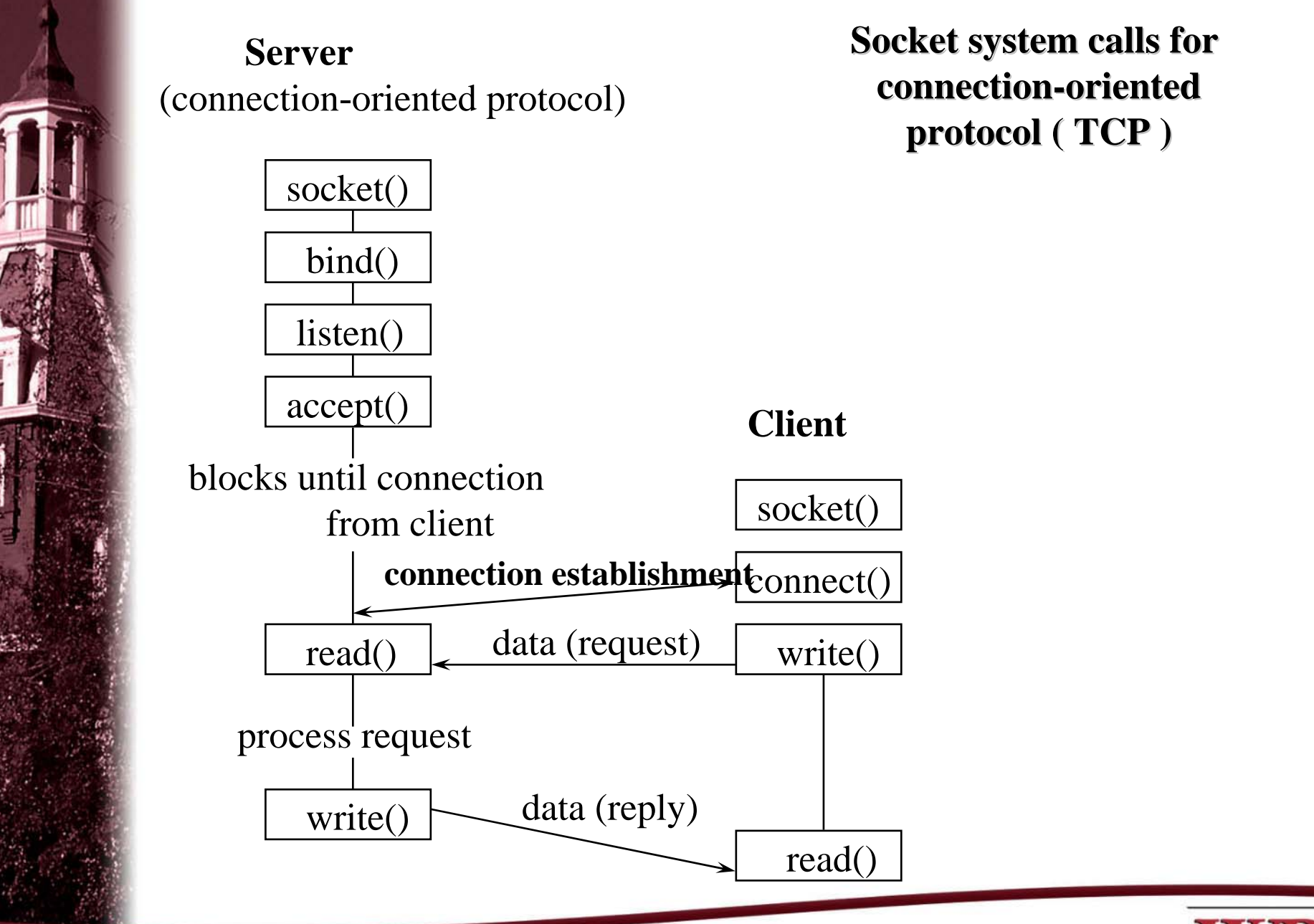

**CS4514 B05 – TCP/IP Socket Programming**

**7**

## **What Do We Need?**

• **Data communication between two hosts on the Internet require the five components :** 

**{***protocol, local-addr, local-process, foreignaddr, foreign-process***}**

• **The different system calls for sockets provides values for one or more of these components.**

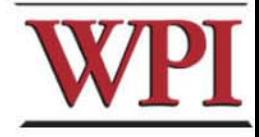

### **What Do We Need ?**

• **The socket system call just fills in one element of the five-tuple we've looked at - the protocol. The remaining are filled in by the other calls as shown in the figure.**

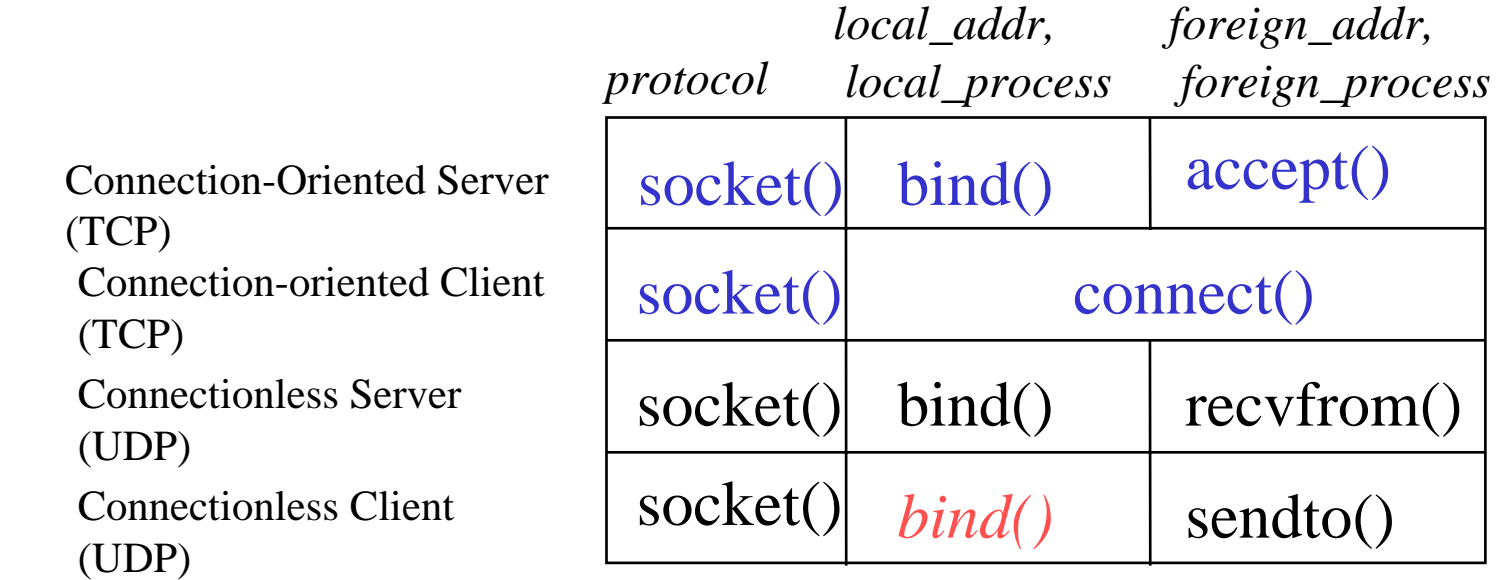

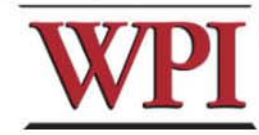

**9**

# **TCP Connection (Client)**

- **Connection Oriented**
	- – $-$  Specify transport **address once at connection**
- **Use File Operations**
	- **read() / write()**

**or** 

- **recv() / send()**
- **Reliable Protocol**

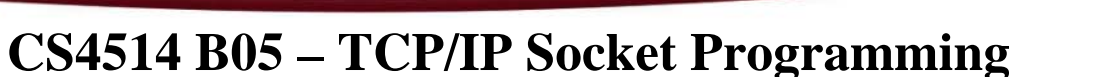

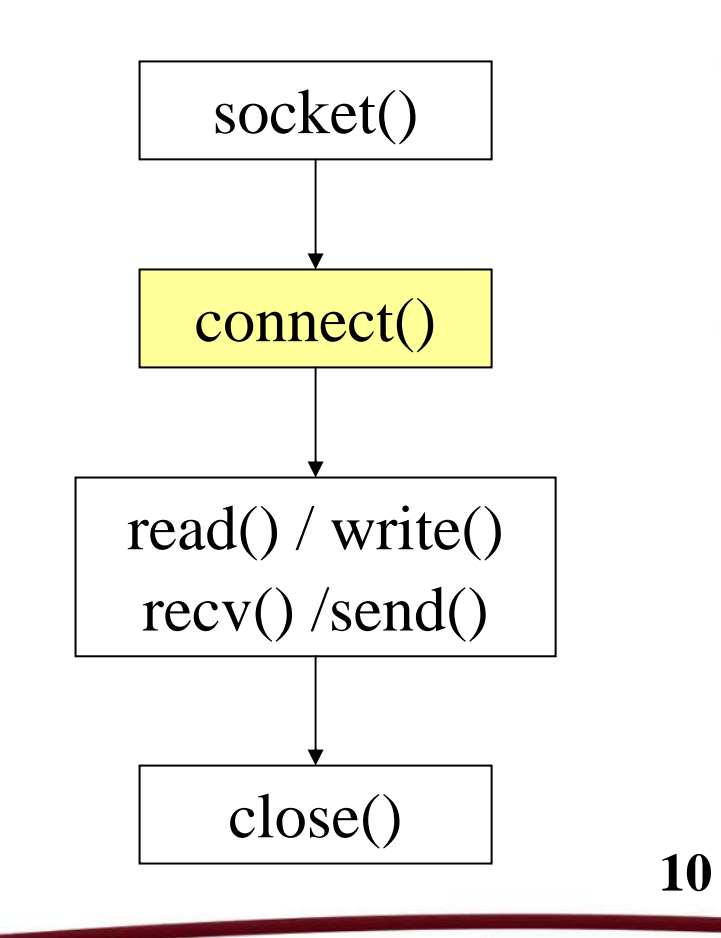

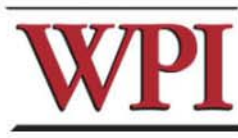

## **Example: TCP Client**

int sd;

}

struct hostent \*hp; hostent \*hp; **/\* /usr/include/netdb.h \*/** struct sockaddr\_in server; **/\* /usr/include/netinet/in.h \* /**

**/\* prepare a socket \*/**

if (  $\left(\text{sd} = \text{socket}(\text{AF\_INET}, \text{SOCK\_STREAM}, 0)\right) < 0$  ) { perror( strerror(errno) );  $exit(-1);$ 

**11**

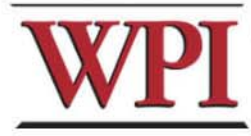

### **Example: TCP Client (Continued)**

**/\* prepare server address \*/ bzero**( (char\*)&server, sizeof(server) ); server.sin\_family =  $AF$ \_INET; server.sin\_port = **htons**( SERVER\_PORT ); if ( (hp = **gethostbyname**(SERVER\_NAME)) == NULL) { perror( strerror(errno) );  $exit(-1);$ 

**bcopy**( hp->h\_addr, (char\*)&server.sin\_addr, hp-<br>>h\_length);

**12**

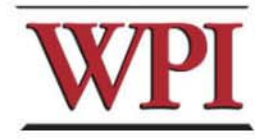

#### **CS4514 B05 – TCP/IP Socket Programming**

}

### **Example: TCP Client (Continued)**

```
/* connect to the server */
```
if (**connect**( sd, (struct sockaddr\*) &server, sizeof(server) ) < 0 ) { perror( strerror(errno) );  $exit(-1);$ 

```
/* send/receive data */
while (1) {
       read/write();
```
**/\* close socket \*/ close**( sd );

}

}

**13**

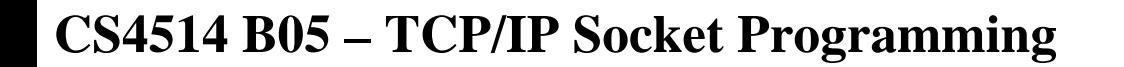

# **TCP Connection (Server)**

- **Bind transport address to socket**
- **Listen to the socket**
- **Accept connection on a new socket**

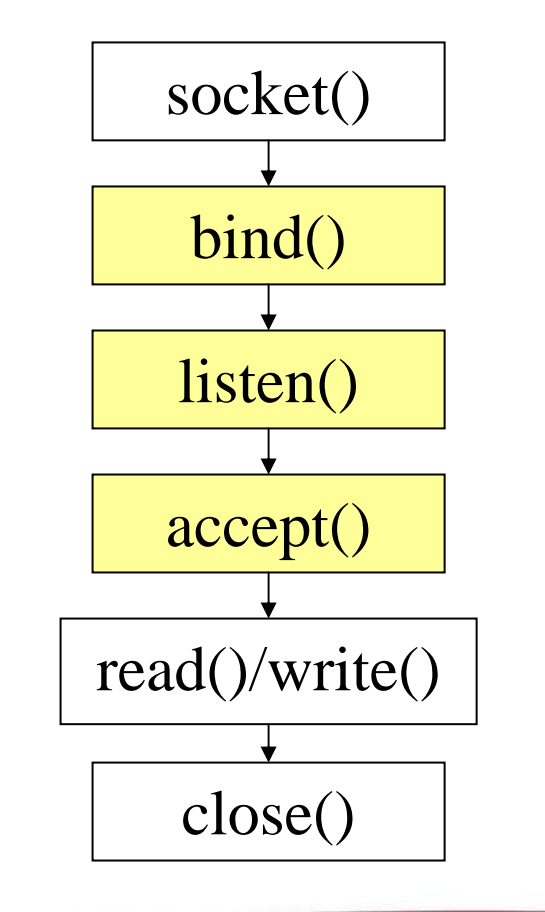

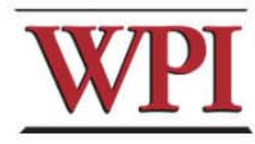

**14**

## **Example: TCP Server**

int sd, nsd; struct sockaddr\_in server; **/\* /usr/include/netinet/in.h \* /** sd = **socket**( AF\_INET, SOCK\_STREAM, 0 ); **bzero**( (char\*)&server, sizeof(server) ); server.sin\_family =  $AF$ \_INET; server.sin\_port = **htons**( **YOUR\_SERVER\_PORT** ); server.sin\_addr.s\_addr <sup>=</sup>**htonl**( **INADDR\_ANY** );

**15**

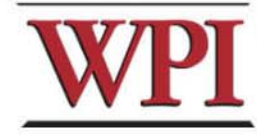

## **Example: TCP Server (Continued)**

**bind**( sd, (struct sockaddr\*) &server, sizeof(server) );

**listen**( sd, backlog );

```
while (1) {
```
nsd = **accept**(sd, (struct sockaddr \*) &client, sizeof(client)); **read**()/**writ <sup>e</sup>**();

close( nsd );

**close( sd );**

**}**

**16**

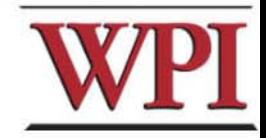

#### **Outline**

- **Project 1 Overview**
- **Unix Network Programming**
	- **TCP Client**
	- **TCP Server**
- **Processing commands**
- **How to find help and other tips.**

**17**

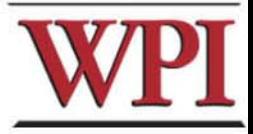

#### **Processing commands**

- **Each command triggers a communication conversion, between client and server. Then, we have** 
	- **login**
	- **add**
	- **remove**
	- **Hart Committee quit**

**Hart Common**  *list (attn: this one is different from above commands, most complex one).* 

**18**

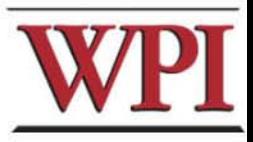

#### **Commands**

• **In the** *login, add, remove***, and** *quit* **commands:**

**The server only returns one message to the client.**

• **In the** *list command,* **The server could return multiple messages to the client.**

**"Each entry, which meets the search condition, is sent as a separate TCP message back to the Client**."

**19**

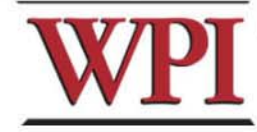

# **Login Command**

- **Login Command Format.** *login*
- **Login Command Handling**
	- **For The Client: When the Client reads a login command, the client establishes a TCP connection to the Server.**
	- **For The Server: When the Server receives a "login", it replies "Hello!" to the client.**

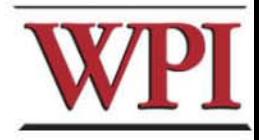

**20**

#### **Add Command**

• **Add Command Format:**

*add first\_name last\_name id\_number location*  **Notes:** 

– **first\_name, last\_name, and location are nonblank ascii string For example:** 

**Tony Smith 12\_Institute\_rd\_worcester** 

– **id\_number is 9 digital number similar to SSN number. (example: 321654987)** 

#### • **For the Client:**

**reads and sends the add command to the server, and displays the result returned from server.**

**21**

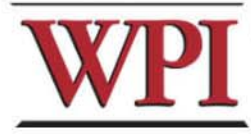

# **Add Command (cont'd)**

#### • **For the Server:**

#### **When the server gets the Add command, it will**

- $-$  add the four items as an entry into the location database in the proper location, and return a successful message to client.
- If a duplicate *id\_number* is received, the server simply overwrites information associated with this *id\_number,* and returns a successful message to the server.
- $-$  If the command's parameter is not valid, the server returns an Error message to the client.

For example,

*Add Tony Smith 12033\_000 worcester MA*

Î returns "*an invalid add commands"*.

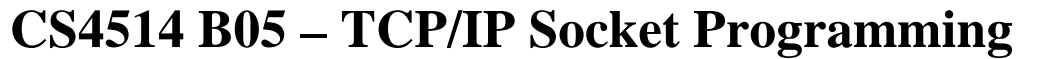

#### **Remove Command**

• **Remove command format remove** *id\_number*

*example: " remove 123456789 " is a valid command.* 

• **For the Client,** 

**sends the remove command to the server, and displays the result returned from server.**

**23**

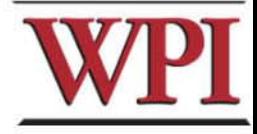

## **Remove command (cont'd)**

#### • **For the Server,**

**When the server receives remove command, the server searches the database for a match on**  *id\_number***.**

- If the *id\_number* entry exists in the database for a person, that entry is removed from the location database and a **success** message that contains the first and last name of the person removed is sent back.
- If there is not a match in the database, the server does not modify the database and sends an appropriate **error** message back to the Client.

**24**

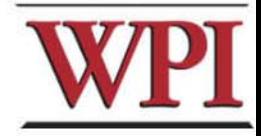

## **Quit Command**

• **Quit Command format:** *quit [EOF]* 

For example, quit and quit EOF are valid commands.

- **For the Client**
	- and the state of the **sends the quit command to the server, and when the client received the response message from server, the client know the connection will be closed.**
	- and the state of the **If EOF is specified, the client will close the log file, and terminate.**

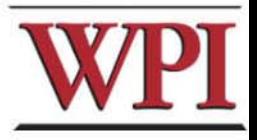

**25**

# **Quit Command (Cont'd)**

#### • **For the Server,**

- When server received quit command, it sends a response back to the Client indicating that the connection will be closed. The server returns to wait for a new connection triggered by a subsequent login request.
- I f quit EOF is received, the Server additionally writes out the complete database to the file *LDatabase.txt* and then terminates.

**26**

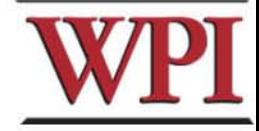

# **List Command**

#### • **List Command format**

#### **list** *start finish*

Notes: start/finish are two single letter of the alphabet.

Examples:

– **list A N**

Find the entries, whose last names with *A* as the first letter up to and including all last names with *N* as the first letter. (such Anderson, Lincoln etc.)

#### – list C C

Find the entries whose last names begin with  $\mathbf C.$ 

– list W A

Invalid Command.

**CS4514 B05 – TCP/IP Socket Programming**

**27**

# **List Command (cont'd)**

#### • **For the Client:**

**Sends the command to the server, and displays the response message from the server.**

#### • **For the Server:**

**When received the list command:**

- sends All location entries satisfying the list limits.
- –sends "no such records" if there are no entries satisfying the list request.
- –sends "invalid command" if the list command is in illegal format. (for example, *list Z A*, or *list A* )

**28**

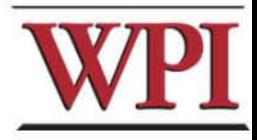

#### **Outline**

- **Project 1 Overview**
- **Unix Network Programming**
	- **TCP Client**
	- **TCP Server**
- **Processing a command**
- **How to find help and other tips.**

**29**

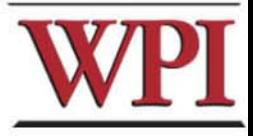

# **Some Useful System Calls**

- • *Gethostbyname***: map hostname to IP addr struct hostent \***gethostbyname**( char \*name )**
- • *Getservbyname***: look up service name given**

**struct servent \***getservbyname**( const char \*servname, const char** 

**\*protocol )**

• *Gethostname***: get own hostname**

**int** gethostname**( char \*name, size\_t len )**

**30**

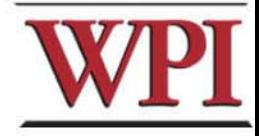

## **Others Tips**

#### • **Include files**

**#include <netinet/in.h>#include <netdb.h>#include <signal.h> #include <stdio.h> #include <fcntl.h>#include <sys/time.h> #include <stdlib.h> #include <memory.h> #include <string.h>**

**#include <sys/types.h> #include <sys/socket.h> #include <arpa/inet.h> #include <unistd.h>#include <errno.h>**

#### •**Programming tips**

- – **always check the return value for each function call**
- – **consult the UNIX on-line manual pages ("man") for a complete description**
- **<u><http://www.ecst.csuchico.edu/~beej/guide/net/></u> 31 Internet: Beej's Guide to Network Programming**

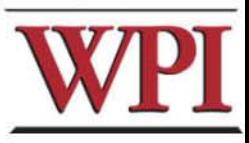

#### **Server Database**

**There are many possible data structure choices for implementing the server data base. Two of them are:** 

– **Linked list:** 

**Easy to add/remove an entry.** 

**Hart Committee Array:**

**The simplest data structure.**

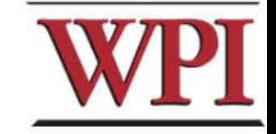

**CS4514 B05 – TCP/IP Socket Programming**

# **Sorting in Database**

- **The server's database is maintained alphabetically by last name.** 
	- **Links of the Common There is no secondary key in the database. If the people have the same last name, you don't need to sort them based on their first name.**
	- and the state of the **For example, (based on a linked list)**

**"Andy Smith" and "Tony Smith" in the database.**

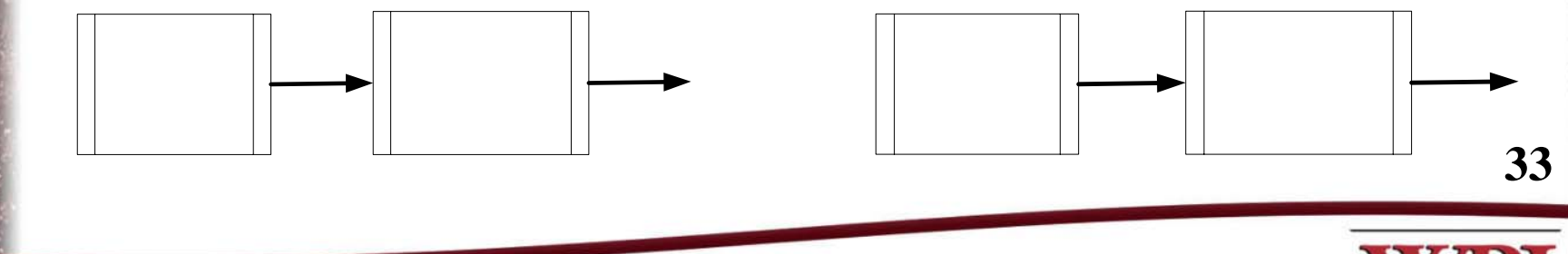

#### **Case insensitive string comparison**

- **The case insensitive string compare functions in Linux.**
	- **int strcasecmp(const char \*s1, const char \*s2);**
	- **int strncasecmp(const char \*s1, const char \*s2, size\_t n);**
	- and the state of the **Their usage is similar to strcmp() function.**
- **An Alternative method. Storing the information in upper case letters in server's database. (Smith**  Î **SMITH )**

**34**

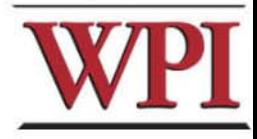

#### **HELP**

- •**Bring printouts to office hours.**
- **Email TA 's (cs4514-ta@cs.wpi.edu) with questions.**
- • **You CAN email a specific TA, but do not expect immediate results, better to use the TA mailing list.**
- • **We do have a class mailing list that could be used as a last resort.**

**35**

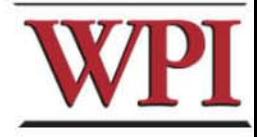

#### **Questions?**

**36**

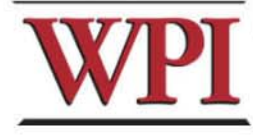

## **More Tips ? File and Stdio**

• **In Linux, a device could be treated as a file. For example, the standard input device could be handled as a file.** 

#### **/\* fgets() will read a line from the keyboard.\*/**

**fp=stdin;**

**fgets(buffer, buffer\_len, fp);**

**/\* next fgets() will read a line from the file named "script.txt" .\*/ fp=fopen("script.txt", "r"); fgets(buffer, buffer\_len, fp);** 

**37**

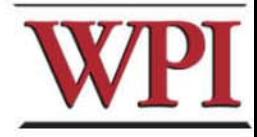